PANEL STEROWANIA Z WYŚWIETLACZEM CIEKŁOKRYSTALICZNYM DOTYKOWYM

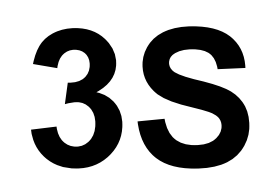

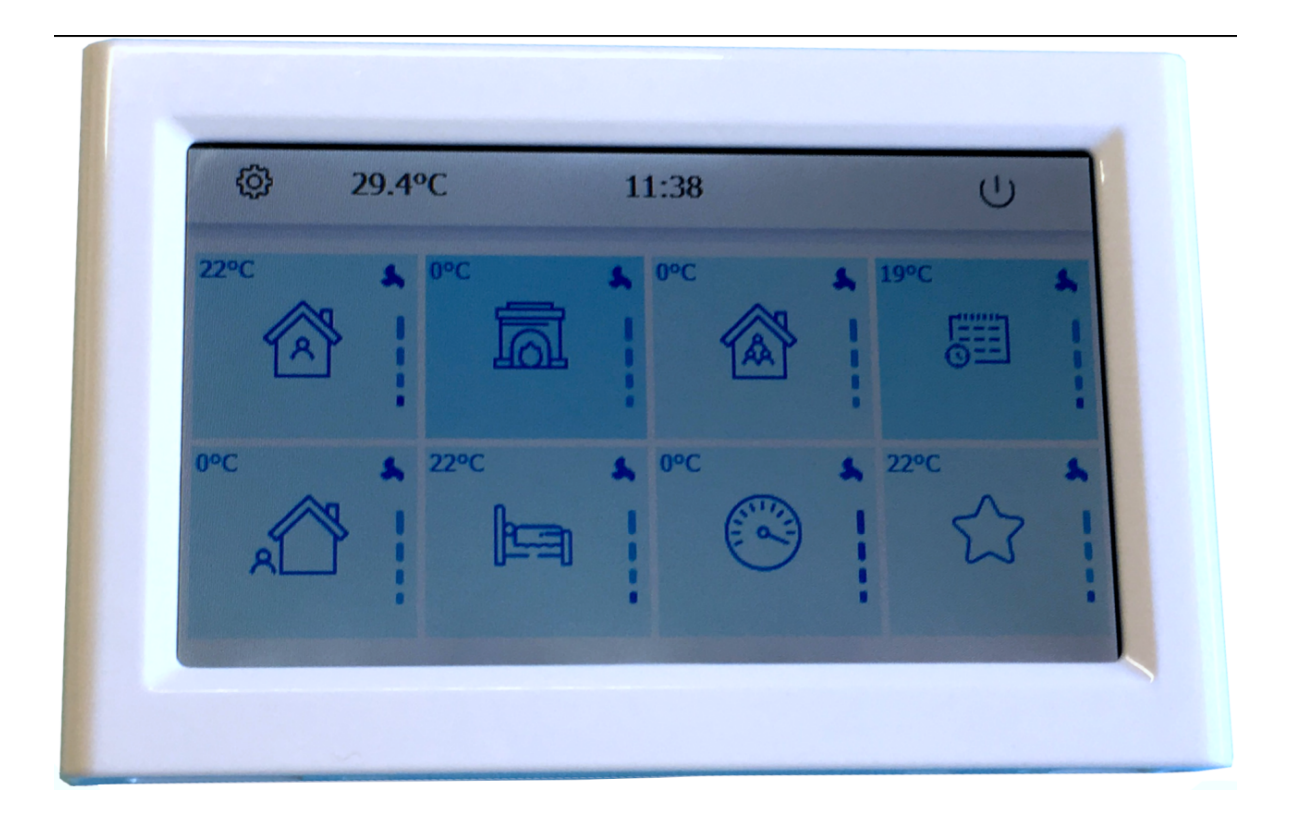

# **Instrukcja techniczna [ PL ]**

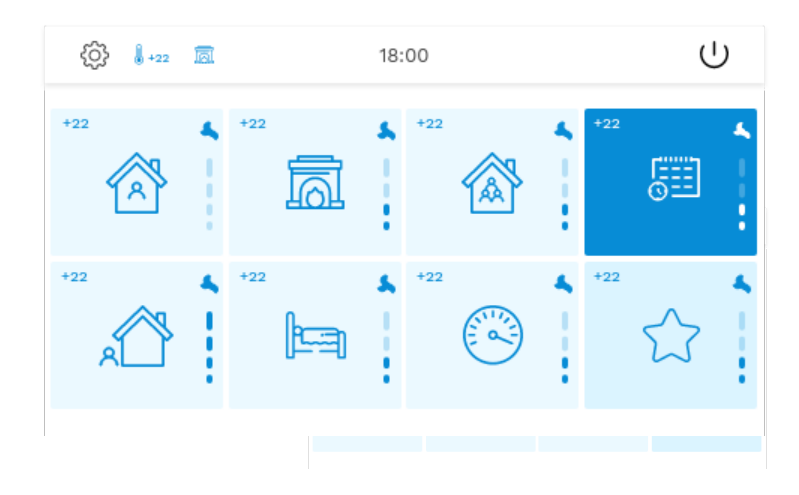

Panel kontrolny "3S" służy do sterowania urządzeniami wentylacyjnymi za pomocą oprogramowania VentWork.

#### **1. FUNKCJE**

Harmonogram 24/7.

Ustaw prędkość obrotową silnika wentylatora.

Ustaw temperaturę przepływu powietrza nawiewanego lub wywiewanego.

Stan urządzenia, funkcje i sygnalizacja alarmu.

Wskazanie temperatury, wilgotności powietrza otoczenia, pomieszczenia, wywiewanego i nawiewanego.

# **2. DANE TECHNICZNE**

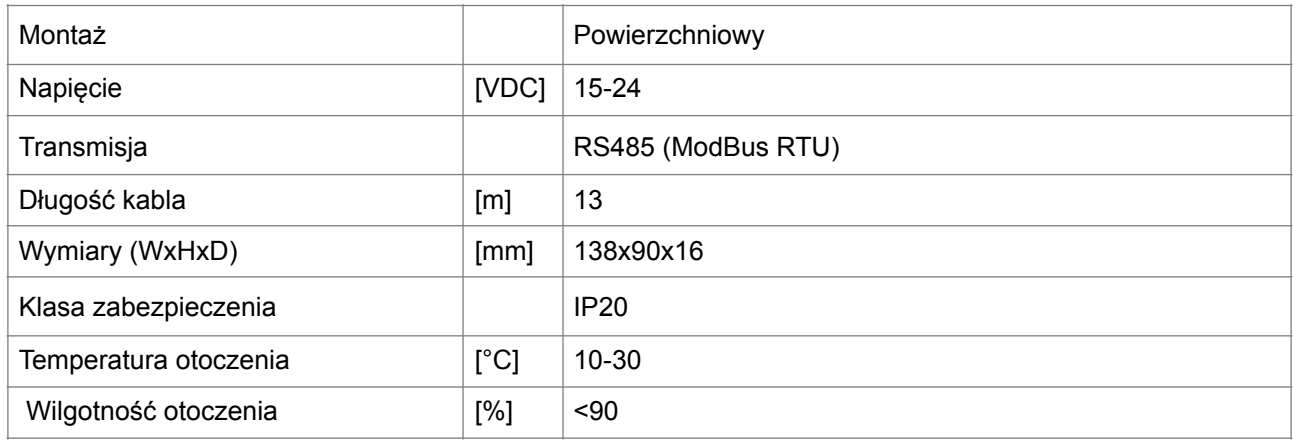

## **3. EKRAN DOMOWY**

# **Jednostka działa zgodnie z harmonogramem, chyba że zostanie aktywowane zdarzenie tymczasowe.**

Harmonogram pracy (patrz 6)

Ustawienia wstępne dla harmonogramu i zdarzeń tymczasowych:

Home Many people

Exit Sleep

Favorite

Aby skonfigurować zdarzenie tymczasowe:

- naciśnij ikonę zdarzenia na ekranie głównym, ustaw zegar i naciśnij

- po wybraniu zdarzenia tymczasowego centrala pracuje zgodnie z ustawioną prędkością wentylatora i temperaturą przez ustawiony czas.

- w danym momencie może być aktywne tylko jedno zdarzenie tymczasowe,

- po upływie czasu timera zdarzenia centrala powraca do pracy w trybie harmonogramu.

Możliwe jest ustawienie preferowanej prędkości wentylatora i temperatury dla każdego zdarzenia (patrz 4.1).

Funkcje dodatkowej kontroli prędkości wentylatora (są aktywne przez zaprogramowany czas):

Kominek - zmniejsz prędkość wentylatora wywiewanego (- 5% \*).

Boost – ustawia maksymalną prędkość wentylatorów.

Inne ikony:

Get AHU state (see 5.2)

Switch AHU ON / OFF

Quick access to VIEW ALARMS window in case of any critical situation (see 4.9)

**Settings** 

Save settings

Exit

Naciśnięcie i przytrzymanie dowolnej ikony przez kilka sekund spowoduje wyświetlenie dodatkowych informacji.

\* ustawienie standardowe, można zmienić, patrz 4.1

# **4. Ustawienia**

**4.1 "EDIT MODES"** – dostosuj prędkość wentylatora i temperaturę dla każdego zdarzenia i funkcję "Kominek" (różnica między prędkością EAF a prędkością SAF).

**4.2 "LANGUAGES"** – wybór języka:

English - English.

- Lietuvių Lithuanian.
- Русский Russian.

**4.3 "DATE"** – ustawić datę.

**4.4 ..TIME"** – ustawić czas

**4.5 "VOLUME"** - dźwięk ostrzeżenia i dźwięk dotykowy na ekranie WŁ. / WYŁ.

**4.6 "BRIGHTNESS"** – ustaw podświetlenie ogólne i wygaszacz ekranu. Zaleca się wyłączenie podświetlenia wygaszacza ekranu w celu oszczędzania energii.

**4.7 "VERSIONS"** - informacje o sprzęcie, oprogramowaniu układowym, oprogramowaniu i pilocie zdalnego sterowania.

**4.8 "ADDITIONAL SETTINGS"**(patrz 5).

**4.9 "VIEW ALARMS"** – przeglądać aktualne alarmy. Alarmy krytyczne po zatrzymaniu centrali:

"Supply air temperature sensor fail" ( -40°C +120°C) Awaria czujnika temperatury powietrza nawiewanego "Extract air temperature sensor fail" ( -40°C +120°C) Awaria czujnika temperatury powietrza wywiewanego "Outdoor air temperature sensor fail" ( -40°C +120°C) Awaria czujnika temperatury powietrza zewnętrznego "Exhaust air temperature sensor fail" ( -40°C +120°C) Awaria czujnika temperatury powietrza wyrzutowego "Return water temperature sensor fail" ( -40°C +120°C) Awaria czujnika temperatury wody powrotnej "Extract humidity sensor fail" ( <5%) Awaria czujnika wilgotności powietrza wywiewanego

"Fire input" - zewnętrzne wejście pożarowe jest aktywne

"Rotor fail" - awaria obrotowego wymiennika ciepła

"Antifrost" - krytyczna minimalna temperatura nagrzewnicy wodnej

"Overheat" - przegrzanie nagrzewnicy

"Motor overheat" - awaria silnika wentylatora

**4.10 "SYSTEM RESTART? "** – w przypadku awarii system jest w trybie gotowości. Konieczne jest ponowne uruchomienie centrali po wyeliminowaniu awarii.

# **5. DODATKOWE USTAWIENIA**

- **5.1 "SENSOR VALUES"**: dane czujnika na żywo
	- "Supply air temperature" °C (TJ) Temperatura powietrza nawiewanego
	- "Extract air temperature " °C (TA) Temperatura powietrza wywiewanego
	- "Outdoor air temperature " °C (TL) Temperatura powietrza na zewnątrz
	- "Exhaust air temperature " °C (TE) Temperatura powietrza wyrzutowego
	- "Return water temperature " °C (TV) Temperatura wody powrotnej
	- "Extract humidity" % (DR) Wilgotność powietrza wywiewanego
	- "Extract humidity 3 days mean" % Wilgotność powietrza wywiewanego przez 3 dni
	- "Extract CO2" %, ppm Wyciąg CO2
	- "Rotor", rpm Rotor

Wyświetlane będą tylko używane czujniki.

# **5.2 "AHU STATE"**:

- Motor status Status silnika
- "Supply pressure'', Pa
- "Supply flow", m3/h

"SAF speed" – prędkość wentylatora nawiewanego, %

• "Extract pressure'', Pa "Extract flow", m3/h

"EAF speed" – prędkość wentylatora wywiewanego, %

- "Heating", % Grzanie "Exchanger", % Wymiennik "Cooling", % Chłodzenie
- "System PI" -aktualna sekwencja
- "Preheater", % Nagrzewnica wstępna
- Inlet damper status
- By-pass status
- "Deicing" odladzanie płytowego wymiennika ciepła
- "High humidity" funkcja usuwania wilgoci jest aktywna (patrz 5.3.5)
- "Low humidity" funkcja utrzymania wilgotności jest aktywna (patrz 5.3.4)
- "Extract humidity sensor fail" wartość wilgotności zostanie ustawiona na 70%
- "Frost risk detected" odladzanie nie powiodło się. Odladzanie zostanie powtórzone.
- "Critical supply air temperature" temperatura powietrza nawiewanego jest zbyt niska podczas odladzania, jednostka zostaje zatrzymana
- "Water heater antifrost " aktywna jest funkcja zapobiegania zamarzaniu wodnej nagrzewnicy
- "Boost" wentylatory pracują z maksymalną predkością Night cooling" (see 5.3.3)
- "Standby" Centrala jest w trybie gotowości
- "STOP input" zewnętrzne wejście STOP jest aktywne
- "CO2 active" Funkcja wywiewu CO2 jest aktywna (patrz 5.3.2)
- Water pump status
- "Replace filters" upłynął czas filtru lub aktywne jest zewnętrzne wejście ochrony filtra
- "AHU battery low" wymień baterię kontrolera centrali
- "Battery low in remote contr." wymień baterię w pilocie zdalnego sterowania

"Supply air temperature sensor fail" ( -40°C +120°C) Awaria czujnika temperatury powietrza nawiewanego "Extract air temperature sensor fail" ( -40°C +120°C) Awaria czujnika temperatury powietrza wywiewanego. "Outdoor air temperature sensor fail" (-40°C +120°C) Awaria czujnika temperatury powietrza zewnętrznego "Exhaust air temperature sensor fail" (-40°C +120°C) Awaria czujnika temperatury powietrza wyrzutowego "Return water temperature sensor fail" ( -40°C +120°C) Awaria czujnika temperatury wody powrotnej "Extract humidity sensor fail" ( <5%) Awaria czujnika wilgotności powietrza wywiewanego

#### **5.3 "FUNCTIONS"**

#### **5.3.1 "VENTILATION TYPE ":**

- "BY SUPPLY T." utrzymywana jest temperatura powietrza nawiewanego,
- "BY EXTRACT T." utrzymywana jest temperatura powietrza wywiewanego (pokojowego),
- "BY OUTDOOR T." zgodnie z temperaturą zewnętrzną utrzymywane jest utrzymywanie temperatury powietrza nawiewanego lub wywiewanego (pokojowego). Jeśli temperatura zewnętrzna jest niższa niż zadany poziom temperatury zewnętrznej, temperatura powietrza nawiewanego jest utrzymywana, a wyższa - temperatura powietrza wywiewanego.

**5.3.2 "CO2 CONTROL"** – ustawiony jest górny próg CO2. W przypadku przekroczenia intensywność wentylacji jest zwiększana.

**5.3.3 "NIGHT COOLING"** – jeżeli temperatura zewnętrzna w nocy jest niższa niż zadana temperatura pokojowa, aktywowane jest chłodzenie nocne - wentylatory zaczynają od najniższej prędkości.

"**Day temp.**" – poziom temperatury zewnętrznej w ciągu dnia, powyżej którego możliwe jest nocne chłodzenie. ("Daytime" tutaj jest definicja względna i wskazuje przedział czasu, kiedy status centrali jest w trybie normal)

- "Night temp." poziom temperatury zewnętrznej w nocy, poniżej którego możliwe jest nocne chłodzenie.("Night time" tutaj jest definicja względna i wskazuje przedział czasu, w którym znajduje się status centrali Standby mode)
- "Minimal Room temp." poziom temperatury w pomieszczeniu, poniżej którego nocne chłodzenie nie jest możliwe.
- "Exercise period" okres czasu, aby sprawdzić, czy należy włączyć chłodzenie nocne. Warunki aktywacji są sprawdzane z tym opóźnieniem, gdy zaczyna się noc i okresowo sprawdzane, jeśli warunki do aktywacji "Night cooling" staje się fałszywe.

**5.3.4 "LOW HUMIDITY"** – ustawić minimalną wilgotność ekstraktu. Jeśli wilgotność średnia z 3 dni jest niższa niż ustawiony poziom, wentylatory będą włączone przy minimalnej prędkości przez ustawiony czas. Jeśli timer jest ustawiony na 0 min. funkcja będzie aktywna, dopóki wilgotność nie spadnie poniżej ustalonego poziomu.

**5.3.5 "HIGH HUMIDITY "** - ustaw maksymalną wilgotność ekstraktu. Jeśli wilgotność jest wyższa niż ustawiony poziom, wentylatory będą włączone z maksymalną prędkością przez ustawiony czas. Jeśli timer jest ustawiony na 0 min. funkcja będzie aktywna, dopóki wilgotność nie przekroczy ustawionego poziomu.

**5.4 .. SYSTEM HISTORY"** – zdarzenia systemowe sa wyświetlane.

#### **5.5 "COMMUNICATION SETTINGS":**

#### **5.5.1 "AHU BMS SETTINGS "** - AHU RS485 interfejs ustawienia:

- ADDRESS 1**\***
- BAUDRATE 19,2kbps**\***,
- PARITY NONE**\***,
- STOP BITS 1**\***,

**5.5.2 "REMOTE MB SETTINGS "** - ustawienia interfejsu RS485 centrali:

BAUDRATE 19,2kbps,

- PARITY NONE.
- STOP BITS 1

Możliwe jest znalezienie kontrolera centrali na podstawie adresu Modbus.

#### *Uwaga: \* - ustawienia domyślne.*

**5.6 "REMOTE CONTROLLER DEFAULT PARAMETERS"** – przywróć domyślne parametry pilota i uruchom kreator uruchamiania, aby ustawić język, datę, godzinę i preferowaną temperaturę (ustawienie wstępne to 21 ° C \*). Harmonogram pracy zostanie automatycznie wypełniony zgodnie z miejscem lokalizacji centrali i wybranymi godzinami pracy.

## **6. PLAN PRACY**

 Zdarzenia są ustawiane co godzinę (0h - 23h) na cały tydzień. Każdej godzinie przyporządkowana jest nastawa zawierająca preferowaną temperaturę i prędkość wentylatora (patrz 4.1). Każde ustawienie wstępne ma własną ikonę.

Aby wyświetlić harmonogram pracy, naciśnij wybrany dzień tygodnia,

Aby edytować harmonogram, naciśnij . Wybierz dni tygodnia, dotykając i przesuwając ikony. Wybierz godziny, które chcesz edytować, dotykając i przesuwając ikony. Wybierz preset dla swojego wyboru. naciśnij by zapisać.

*Uwaga: jeśli w oknie początkowym wybrane zostanie zdarzenie tymczasowe, harmonogram pracy nie będzie aktywny.*

# **7. ZAWARTOŚĆ**

- Pilot "3S" 1 sztuka.
- Bateria, typ 1220 1 sztuka.
- Kabel komunikacyjny 1 sztuka.
- Pudełko 1 sztuka 1 sztuka.
- Instrukcja obsługi 1 sztuka.

# **Montaż**

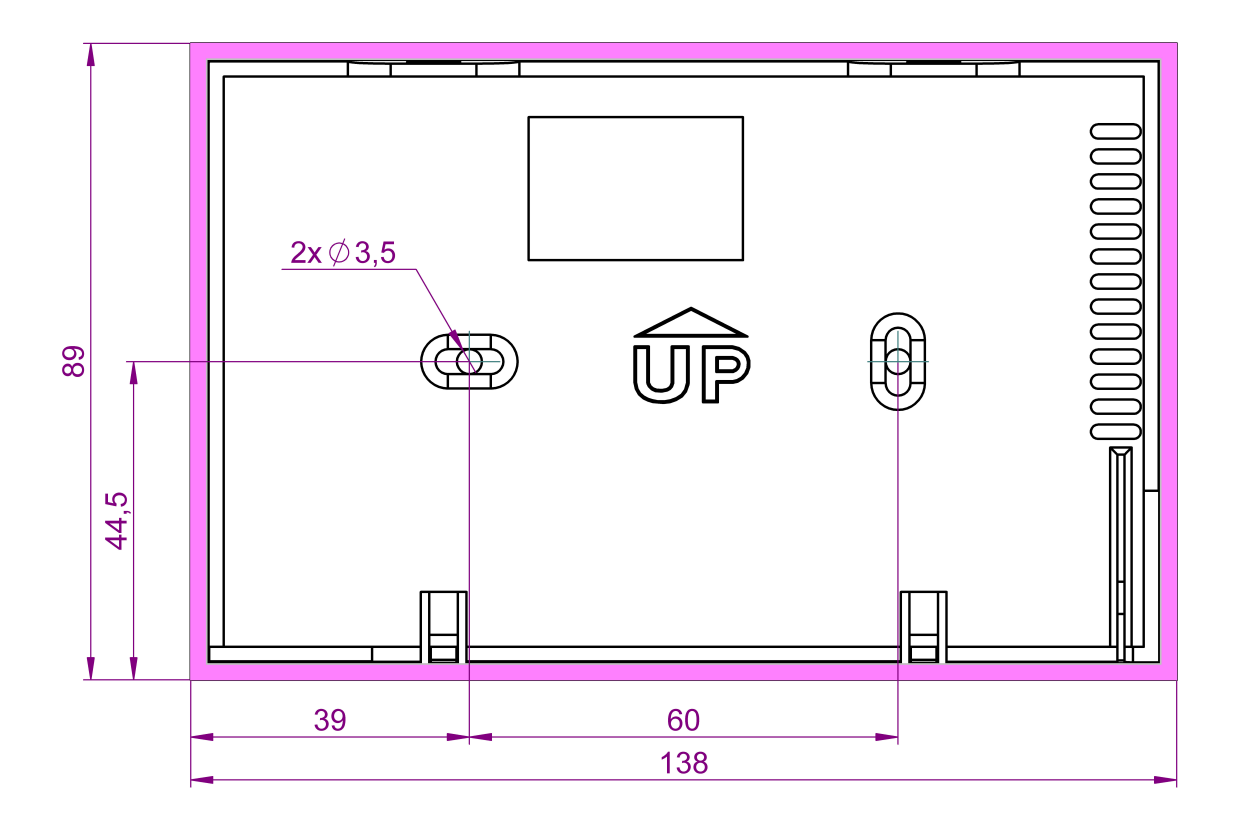